## PETTISVILLE GRAIN LOGIN INSTRUCTIONS

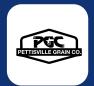

**Step 1:** Install 'Pettisville Grain' from the App or Play Store.

Step 2:

Select "Login"

Step 3:

Enter your phone number with area code

Step 4:

Enter the code from the text message

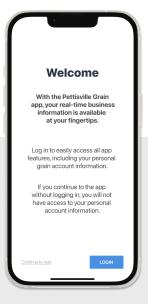

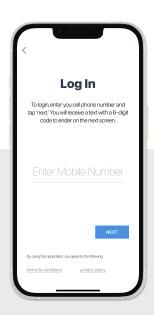

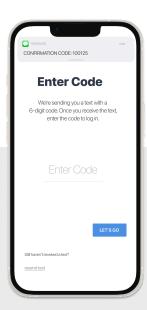

## Login & Done!

No messy usernames or passwords to remember.

When logging in with an Apple device, be sure to enable notifications for important information from your elevator.

## Get More Done with the Pettisville Grain App

- Track actual yield with digitized real-time scale tickets
- See information pertinent to growers' revenue forecasting with Settlements
- Check the fulfillment and status of contracts
- Business information any time of the day, from anywhere

(Plus, it's **free** for growers)

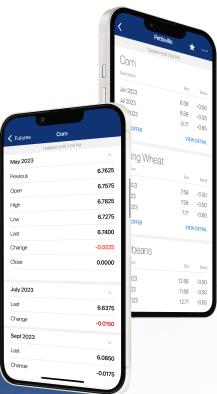

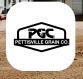

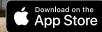

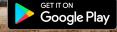

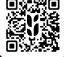

POWERED BY BUSHEL